## **Modifying Patron info in Patron Account**

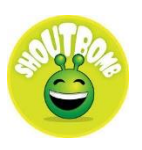

## Patrons can opt into Shoutbomb Text notifications through their account.

*Remember even if a patron chooses, "No preference" for notifications, that does not mean that they will not receive them. If an email address is present, the patron will receive an email notification. If a Main Phone field is present, they will receive a phone notification. Also, if a patron chooses phone or text and there is an email address present, they will receive both a phone call and an email or both a text message and an email.*

1. From the Catalog, choose Log In.

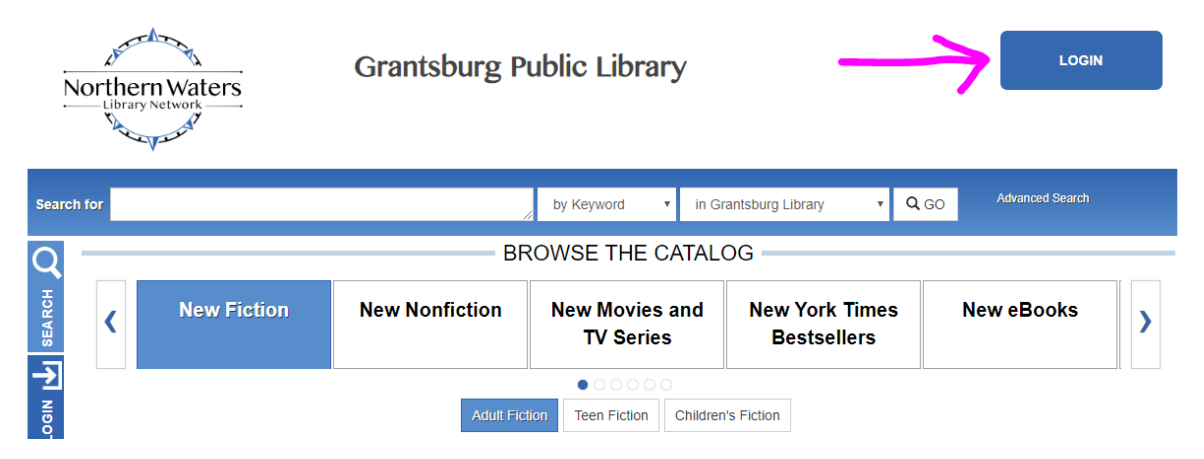

## 2. Enter Name and Library card number. Click Login.

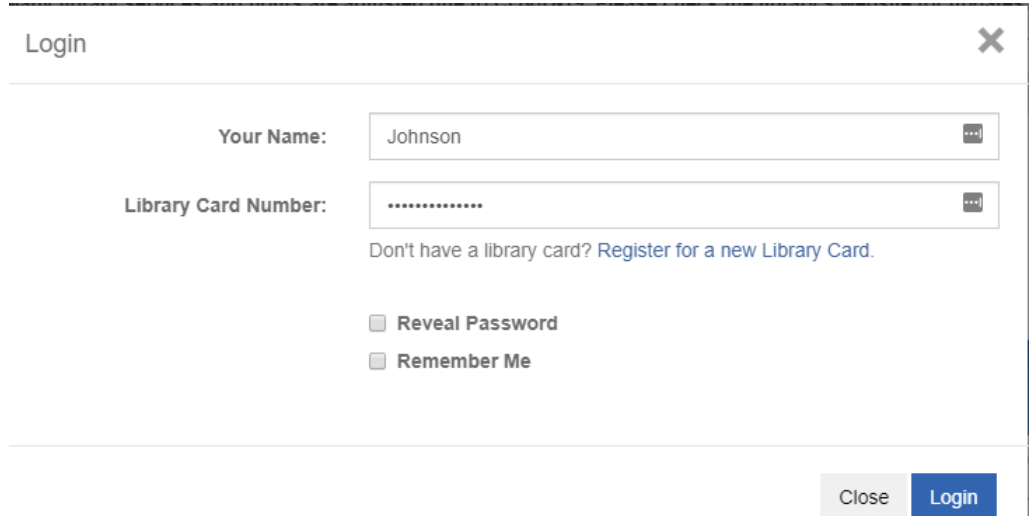

3. In the patron account, choose Account Settings.

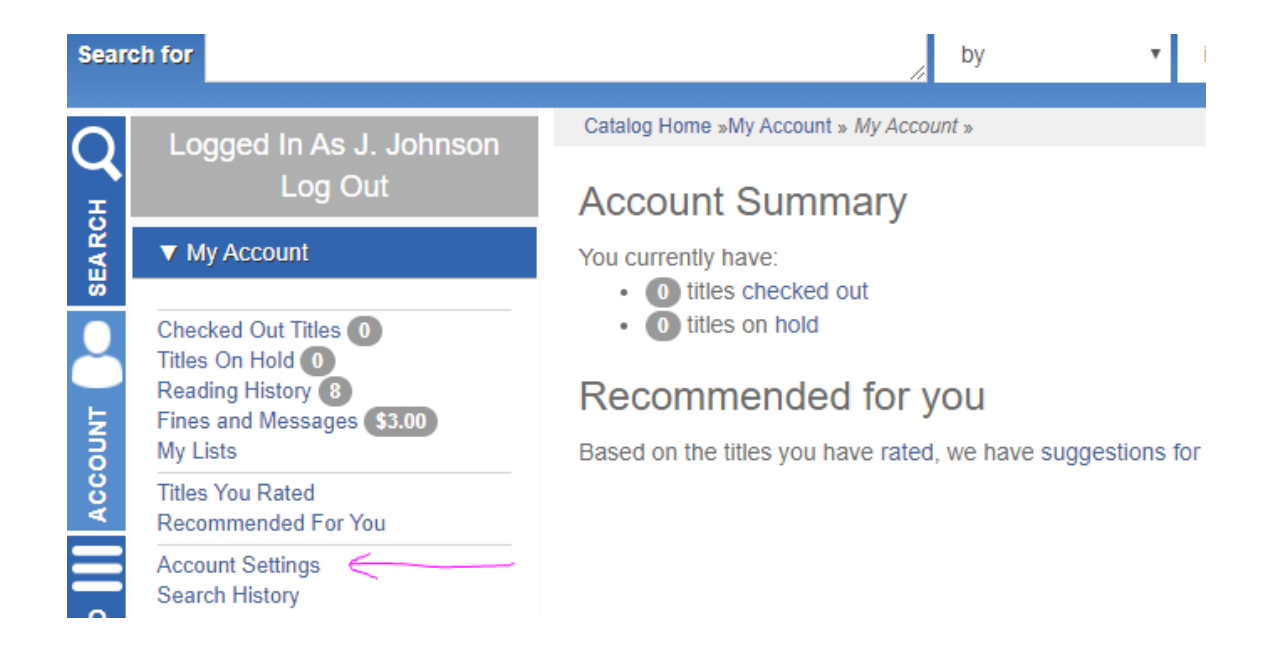

4. In the Account Settings window, choose the type of message notification you would like to receive by clicking on Telephone, Text, Email, or no Preference. Enter or update a phone number if choosing phone notifications. Enter or update an email address if choosing email notifications. Enter or update the Text Message Number field if choosing text notifications. Then click Update Contact Information.

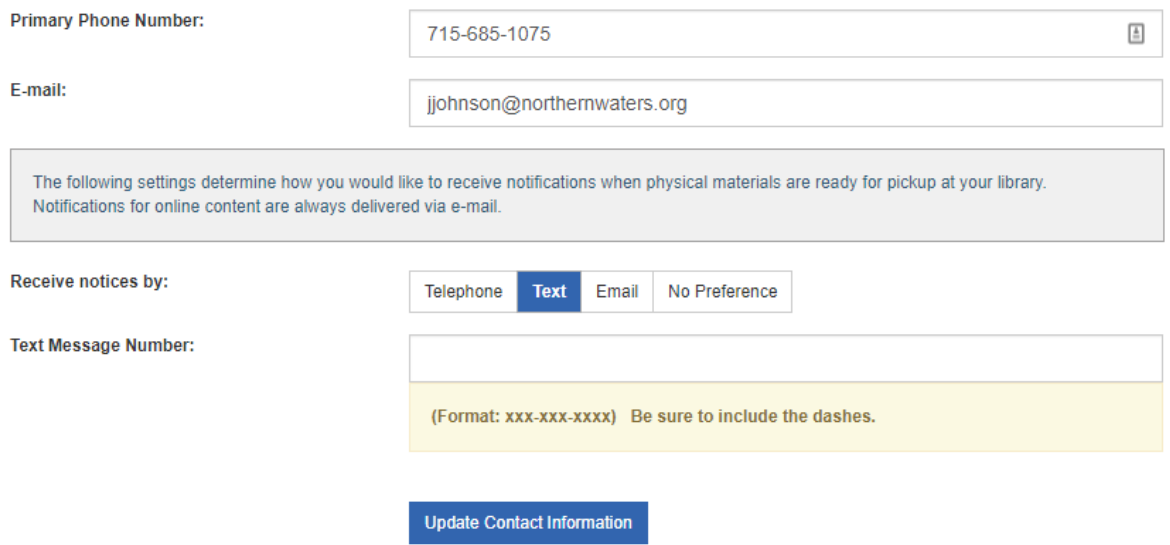